※英語版とは異なる方法を用いている箇所もあります。

[はじめに]

エンドミル (刃物) 先端を、Mira-6 の 5 軸 (X,Y,Z,A,B) 共通中心点 (Rhinoceros の X,Y,Z 0 でもあります) に設定する作業をキャリブレーション(較正)と呼んでいます。Mira-6 では、エンドミル先端を切削原点として オブジェクトを切削していきます。キャリブレーションが正しく行われていないと、切削オブジェクトの寸法が 正しいものでなかったり、予期しない箇所での切削を行ったりする場合があります。

1 キャリブレーション

[HomePosition (Machine Coord.(itates)) への移動]

まず最初に NS Motion 画面の Machine Coord. (Coordinates:座標)座標枠下部の Home All ボタンをクリッ クします。各軸 X、Y、Z は自動で移動を始め、装置の右端でセンサー感知によって停止します。

A 軸のみ XYZ 軸停止後、数字右横のボタンをクリックして Home に移動します。

B軸には物理的原点が存在しませんので、数字右横のボタンを押して数値のみ0にしておきます。

この位置では、Machine Coord.内の数値はすべて 0 になっている必要があります。この位置を Home としてい ます。

これらの位置が Mira-6 の装置物理的原点です。作業終了後や次の切削の前、未使用時は、常に Home にスピ ンドルを置く必要があります。この位置は装置内蔵のセンサーによって高い精度で位置決めされています。 (注意)

Machine Coord.内の数値に 0 が多い場合には、HomeAll ボタンを押してもスピンドルが移動しない場合があります。その場合に は、各軸をジョグボタンを使用しリミットスイッチが感知していない場所へ移動させてから再度 HomeAll ボタンをクリックしてく ださい。

### [キャリブレーション作業開始]

① Home にスピンドルを移動し、すべての数値が 0 になっていることを確認したら、Home 左横の Working Coord.内の数値を座標枠下の ZeroAll ボタンをクリックして全て 0 にします。個別に 0 にする場合には個別 数値横のボタンをクリックします。

② 次に A 軸をアームの最下点と思われる部分に移動します。この段階では仮位置決めですので、水平器等を用 いるか、目視によるある程度の位置決めとなります。

装置との数値整合を取りたい場合には以下をご参照ください。スピンドルを固定するフラットバーの上面に 水平が出ていると仮定、ローターリー面との整合を取る方法です。微調整はジョグボタンを使用して移動しま す。ジョグボタン内の 0.01 などの数値をクリック先端した微細ジョグ移動もできます。

JogContinuous 横の%数値内の数値を小さくしての微調整も可能です。100%に戻す場合には Reset をクリ ックします。

### <https://nscncjapan.com/z-calibration/>

A 軸の刃物仮原点はこの位置で決定できますので、MachineCoord.の A 欄の数値を ReferencePosition 内の A 数値を一度クリックしてからソフトキーボード、もしくはハードキーボードを使用して入力します。数値入 力後はキーボード内のエンターを必ず押してください。

最後に ReferencePosition 枠下部の Set ボタンをクリックします。確認画面が出ますので、入力した数値に誤 りがないことを確認して、グリーンの☑エンターボタンをクリックしてください。

(注意)

各軸ではー(マイナス)座標数値を入力する場合もあります。また、小数点には必ず .(ドット)を使用してくだ さい。 、, 等の記号は入力できません。

#### $[(1)$  Y, Z軸キャリブレーション】※Z軸での刃物先端向き合い時の当初隙間は 0.01mm から 0.03mm が推奨です。

- ① 長さ 90mm から 100mm くらい、幅 20mm から 50mm くらい、厚み 10mm から 15mm くらいのワックスフ ラットバーを準備します。ワックスフラットバーのサイド面はフライス盤で削ったような面が出ている必要 があります。キャリブレーションを行うにあたり、サイド面には刃物で切れ込みを入れ、目視で確認していき ますので、のこぎりで切ったようなギザギザ面はキャリブレーション素材には不向きです。フライス盤が無い 場合には、金属板のようなものをワックス表面に押し付けて擦り、ある程度の面出しをしてください。
- ② 次にワックスフラットバーを、フラットバー専用のホルダーほぼ中止にセットしアームに固定します。
- ③ アームに固定したら、A 軸をジョグボタン、[+90]を押して+90 度(装置正面から見てアームが左真横:水平) の位置に移動させます。

※移動する前に WorkingCoord.の A を含めたすべての数値が 0 であることを確認しておきます。

- ④ A 軸を+90 度の位置にしたら、B 軸をジョグボタンで調整し、ワックス表面がほぼ水平になるよう水平器を 使用して調整します。微調整ではジョグボタン内の 0.1 や 0.01 をクリック:ON にして調整します。
- ⑤ スピンドルを 10K(10,000 回転)程度で回転させ、Z 軸を上昇させて刃物とワックスの干渉を避け、刃物が ワックスの手前側(自分側)10mm から 20mm 程度の場所に来るよう移動します。キャリブレーション開始 前の刃物の Y 軸位置は、Y 軸の中心点と思われるであろう位置から 1mm から 2mm±いずれかの方向にずれ ている位置がベストです。多少ずれているほうが途中補正が容易になります。
- ⑥ キャリブレーション開始前の刃物先端の Z 軸高さは、Z 軸の中心と思われるであろう場所から多少(0.1mm から 1mm 程度)上に位置しているとベストです。多少ずれているほうが途中補正が容易になります。
- ⑦ 回転している刃物をジョグスピード 30%程度に設定して、X ジョグボタンを間欠でクリックしてワックスに 切れ込みを入れます。刃物は 1mm 程度入れます。刃物先端が完全にワックスに入らないと正しい切れ込み位 置の作成はできません。
- ⑧ 1 度目の刃物によるワックスへの切り込みが終了したら、X ジョグボタンで刃物をワックスの外へ動かしま す。20mm 程度離れていると安全です。
- ⑨ 次に、ジョグボタンの Y-90 ボタンを押して、A 軸を反対側(装置に向かって右)に水平位置に移動させます。
- ⑩ 移動が完了したら、刃物で先ほどと同じ用にように切れ込みを入れて、切れ込みの刃物先端部分同士のズレが どれくらいあるかを、ノギス、ルーペ、マイクロスコープ等でおおよそ数値を計測します。
- ⑪ 仮に計測値がおおよそ 2mm と推定した場合は、Y 軸を 1mm 移動します。補正値が半分なのは、左右合計の ズレ(間隔)の半分だからです。
- ⑫ 移動した Y 軸位置で、これまでの作業を繰り返します。最後は 10 倍ルーペ、マイクロスコープ等で確認し、 補正値を推測して Y 軸位置を移動します。数値は刃物先端が 0.1mm 径であることから推測します。デジタル 3D 計測機等の場合には、計測数値を参考にしてください。
- ⑬ 何度もワックスに切れ込みを入れて、切れ込み位置が判別不能な状態になった場合には、ワックスをホルダー 部分のネジ2本を緩めて前方(Y-方向)へずらして再度切れ込みを入れていきます。ワックスは B 軸を 180 度回して前後面、そして位置を多少ずらすことによって、有効的に使うことができます。また、切れ込みを入 れた部分をフライス盤等で取り除くと、キャリブレーション用ワックスとして再利用可能です。
- ⑭ 最終的に Y 軸ゼロ点を仮決定した点は、HomePosition に表示されています。この数値を ReferenePosition 画面 Y 軸に入力(ソフトキーもしくはハードキーで)して、エンターキーを押し、Set キー、確認画面の☑を クリックして Y 軸の設定が終了します。

(ヒント)

### ReferencePosition は Home (MachineCoord.) からの移動距離です。

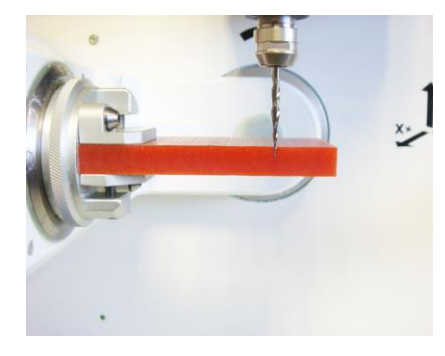

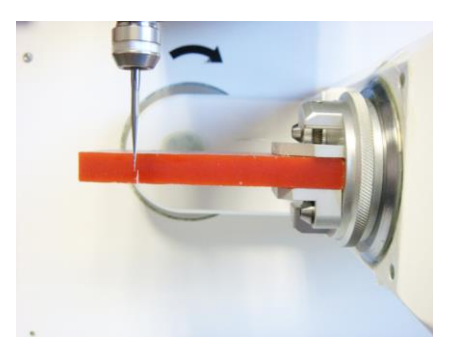

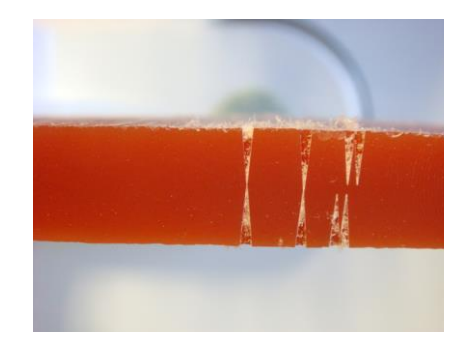

上画像は Y (Z) 手順 +90 位置 A-90 ボタンで -90 位置 画像内右から徐々に補正

# [(2) X, (Z) 軸キャリブレーション]

- ① X 軸のキャリブレーションを行う前に、原点を仮定した Y 軸位置でワックスを切断してみます。X 軸移動し て切断し刃物を遠ざけ、次に B 軸を 180 度回転させて反対側を今度は X 軸が戻ってくる方向で切断します。 これは、Y 軸 0 のラインで X 軸のキャリブレーションを行うためです。
- ② 切断したワックスの表面は山形状になっていますので、付属スケール等で多少取り除きます。
- ③ X 軸は装置を正面から見た時に、スピンドルが前後の動きをする軸です。
- ④ こちらも先ほどの Y 軸と同じように片側から切れ込みを入れて、B 軸を 180 度回転をさせ両方向から切れ込 みを入れます。刃先がほぼ同じ位置になるよう調整、補正していきます。補正後は Y 軸のときと同じように HomePosition に表示されている数値を ReferencePosition に登録します。ReferencePosition の数値は、 HomePosition (X=0,Y=0,Z=0,A=0,B=0) からの移動座標数値です。

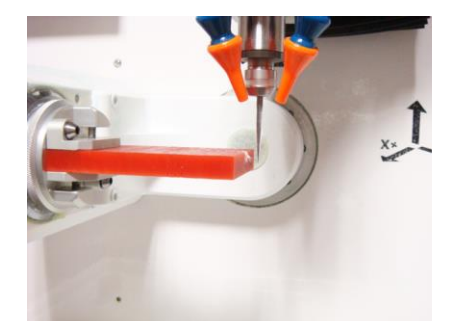

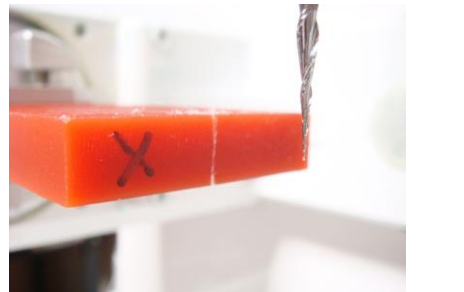

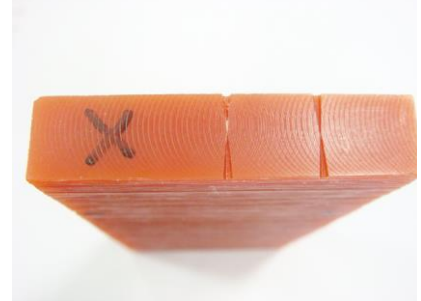

上画像は X (Z) 手順 +90 位置 B+180 で回転

ここまでの作業で X、Y、Z、A 軸の仮の ReferencePosition が決定しました。B 軸には物理的な原点がありま せんので、ReferencePosition は存在しません。数値は 0 のままで結構です。

## [ (3) 最終 A 軸キャリブレーション ワックス確認編]

- ① A 軸の最終キャリブレーションを説明します。使用するワックスは厚み 15mm(チャックする部分のみ 15mm 以下)、長さ 110mm 程度 (90mm でも問題はありません)のワックスを使用します。
- ② フラットワックス用ホルダーにワックスをチャックし A 軸を A+90 に移動します。
- ③ X,Y 軸と同じようにスピンドルを回転させ切れ込みを入れますが、Z 軸を原点 0 から 1.0mm 上げて、Y 軸位 置-25(小さい数値でも可)の座標点と Y 軸位置+25 の 2 カ所に同じように入れます。
- ④ 次にスピンドルを安全な位置に移動した後、ワックスを B+180 ジョグボタンを使用して回転させます。先ほ ど入れた切れ込みは、装置正面から見てワックスの向こう側へ移動しました。
- ⑤ 次にスピンドル、刃物がワックスに当たらないように、ワックスの切れ込み側(向こう側)へ移動します。
- ⑥ Absolute 移動を使用して、スピンドルの高さ位置を先ほどの高さに合わせます。その後は③と同じ位置、Y-

25,Y+25 の位置で切れ込みをワックスの向こう側から入れていきます。X+ジョグボタンの操作になります。 スピンドルを移動し、ワックスを B180 度で回転させて、切れ込みした側を視点側に移動します。

⑦ スピンドル位置は+1.00 ですので、正しい切れ込み先端スペースは 2mm 程度あるはずです。Y-25 と Y+25 の 切れ込みの先端スペースの違いを読み取ります。A 軸のキャリブレーションが合っていない場合には、両者の 幅が異なっていますので、幅の誤差を推定し、両者の全長 50mm とズレ数値から tanθを求めます。tanθは 以下のサイトで簡単に計算可能です。Rhino 上で実寸を入れて数値を測ることも可能です。

 $\Diamond$  tan  $\theta$  計算サイト <https://keisan.casio.jp/exec/system/1161228774>

⑧ 求められた tanθ角度は、その 1/2 を A 軸 ReferencePosition 欄で入力補正します。A 軸数値は角度です。

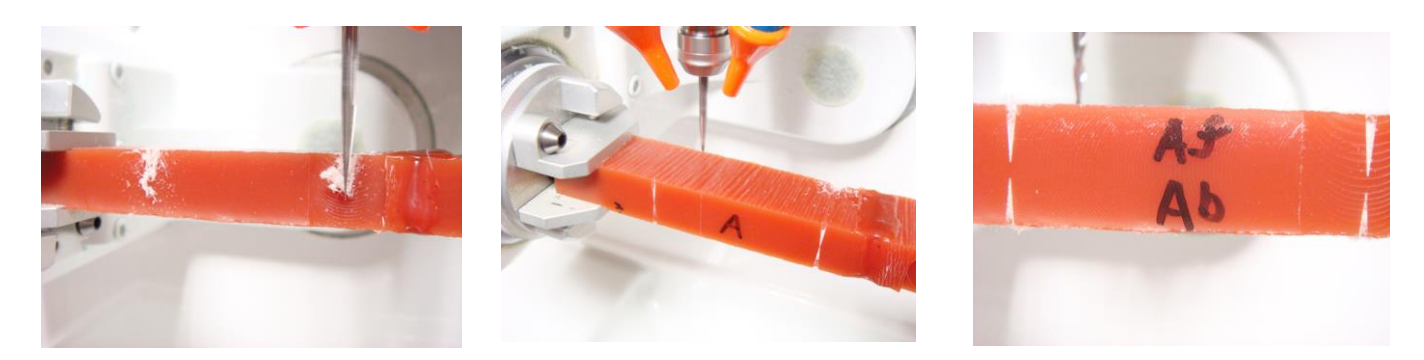

上画像は A 軸手順 +90 位置 B+180 後に奥側から刃物を入れます 刃物先端の間隔誤差を計測

■ ここまでの作業が終了したら、Home ボタンをクリックして装置原点にスピンドルを移動してください。

[テストカット]

Mira-6 での当初のキャリブレーション:原点設定はあくまでも推測値です。実際にオブジェクトカットを行い、 該当方向の計測をノギス等でしていただき補正する必要があります。(テストカット補正は月に一度行って下さい)

- ① Mira-6 装置に納入時にお渡ししている USB メモリ内に NC ファイル:テキストデータが入っています。 ファイル名は、Mira-6 XYZ Calibration Verification T10W25L75-wax となっています。 ワックス素材の厚み 10mm、幅 25mm、長さ 75mm のサイズを用意していきただき、フラットバー用ワック スホルダーのほぼ中心にワックスを固定します。 下記の手順通りにテストカットを行ってください。
- 1 ReferencePosition 画面下の GoAll ボタンをクリックして、スピンドルを先ほど設定した作業原点(5 軸の共 通原点)に移動します。スピンドルが停止したら、WorkingPosition の数値をすべて0にします。この数値が 0になっていないと、予期せぬ切削を行うことになりますので、ご注意ください。
- 2 次に Z 軸を上部に、ワックスホルダーが余裕をもってセットできる位置まで上昇させます。
- 3 ワックスのセットされたワックスホルダーを A アームに取り付けます。
- 4 ジョグボタンの A+90 ボタンをクリックして、アームを A+90 に移動します。
- 5 ワックスの上面に水平器を置き、おおよその水平を B ジョグボタンで出し、B 軸のゼロボタンをクリックし ます。B の数値が 0 になったことを確認してください。また、WorkingPosition の B 数値も0になったこと を確認してください。NS Motion のバージョンによっては B 欄のボタンが一つのみのものがあります。
- 6 A アームのジョグボタン A0 をクリックして、A アームを下限に停止させます。
- 7 次に①に記載のファイルが入った USB メモリを Mira-6 右横面の USB 差込口に挿入します。
- 8 NS Motion 画面の左側ウィンドの下の「LOAD」ボタンをクリックします。こちらは G-Code を読み込むボ タンです。ファイルが開きディレクトリの一覧から USB メモリに該当するディレクトリを探し、ファイルを クリックすると、NS Motion にファイルが読み込まれます。USB メモリは抜いても結構です。

9 Mira-6 にカバーを取り付け、NS Motion の「START」ボタンをクリックすると、運転が開始されます。 ・スピンドルが空冷でない場合は 24K を表示されていることを確認してください。 ※20,000 回転以下で負荷の大きい切削(突入深度大)を継続すると、スピンドルが早期に破損する可能性が あります。スピンドルスピードは 24,000回転のみでのご使用を必ずお願いいたします。 また、クーラントの Duration は 2.0S 程度、Pulse は 0.06S 程度が目安です。

テスト切削は約 1 時間で終了します。ワックスホルダーごと装置から外し、ワックスを取り出します。まず厚 みを計測し、4mm からどの程度の数値がずれているかを確認します。こちらの半分の数値を Z:ReferencePositin で補正します。X 軸、Y 軸は、実際に切削した断面を見て、ずれの半分数値を ReferencePosition で補正します。

キャリブレーションは目で見たおおよその仮原点です。実際に決定する ReferencePosition は、切削物から判 断する必要があります。また、ReferencePosition は Mira-6 稼働当初は、当面の装置の安定点に向かって多少移 動していきます。実際の切削物で確認していただきながら調整をしてください。

キャリブレーションの実施方法、使用するワックス寸法などはお客様のご都合で変更してください。

テストカット参考 URL https://nscncjapan.com/mira-6/calibration-verification/